# Impostare la larghezza di banda upstream per Quality of Service (QoS) su SPA122 <u>in the set of the set of the set of the set of the set of the set of the set of the set of the set of the set of the set of the set of the set of the set of the set of the set of the set of the set of the set of the set o</u>

## Obiettivo

QoS (Quality of Service) è una funzione che consente di dare priorità al traffico critico, prevenire l'hogging della larghezza di banda e gestire i colli di bottiglia della rete per evitare la perdita di pacchetti. In upstream indica la velocità con cui un server Internet host (amministratore) invia i dati alla rete. Quality of Service garantisce un servizio migliore per i tipi di traffico Internet ad alta priorità, che possono richiedere applicazioni impegnative in tempo reale come le videoconferenze. L'obiettivo di questo articolo è spiegare come impostare la larghezza di banda a monte in modo che si adatti al servizio a banda larga sull'adattatore telefonico SPA122.

#### Dispositivi interessati

·SPA122 Adattatore per telefono

### Versione del software

·v1.1.0

## Larghezza di banda upstream per Quality of Service

Passaggio 1. Accedere all'utility di configurazione Web e scegliere Configurazione rete > Applicazione > QoS. Si apre la pagina QoS:

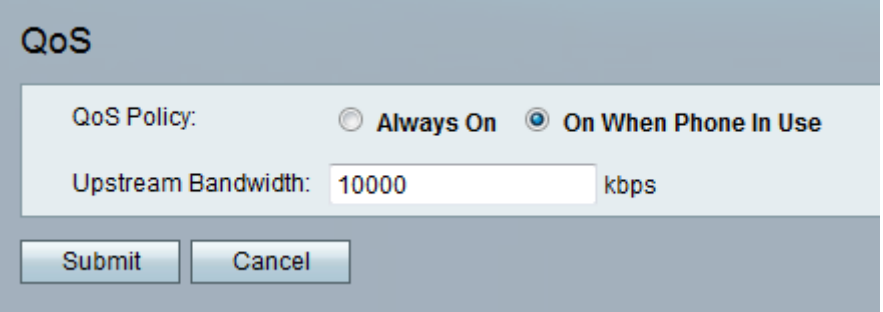

Nota: QoS è abilitato per impostazione predefinita e aiuta a garantire che la voce abbia una priorità durante il periodo di traffico di rete elevato.

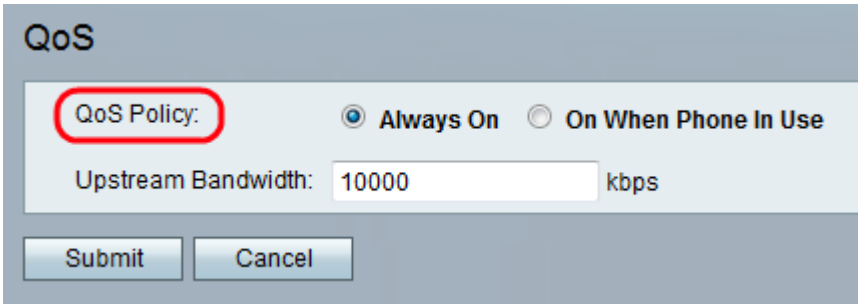

Passaggio 2. Fare clic sul pulsante di opzione Always On per abilitare le impostazioni QoS in

qualsiasi momento. In questo modo, ai pacchetti viene assegnata sempre la priorità in base alle impostazioni QoS, oppure fare clic sul pulsante di opzione On When Phone In Use (Attivato solo quando il traffico vocale è attivo). L'impostazione predefinita è Attivato quando il telefono è in uso.

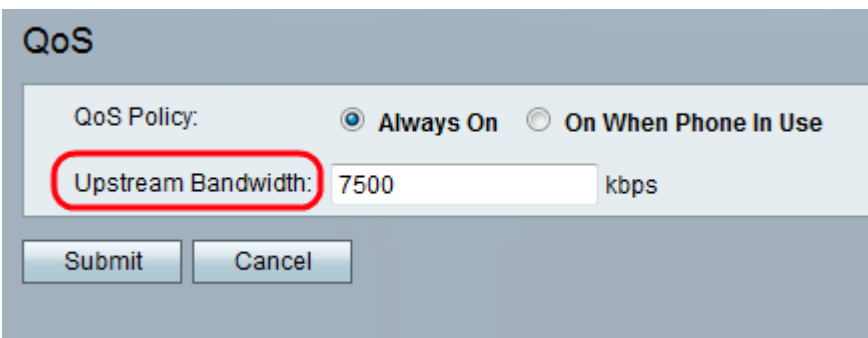

Passaggio 3. Immettere il valore per la larghezza di banda a monte massima disponibile (in kbps) specificato dal provider di servizi Internet nel campo Larghezza di banda a monte. Il valore predefinito è 10000 kbps.

Nota: Non sovrastimare la larghezza di banda a monte ricevuta dal provider di servizi. Se l'amministratore immette un valore più alto, il traffico nella rete del provider di servizi potrebbe essere interrotto.

Passaggio 4. Fare clic su Sottometti. Le modifiche vengono configurate e il dispositivo viene aggiornato.